# ループイフダン一括決済/一括取消機能の操作手順

# ダウンロード版 ブリング ブラウザ版

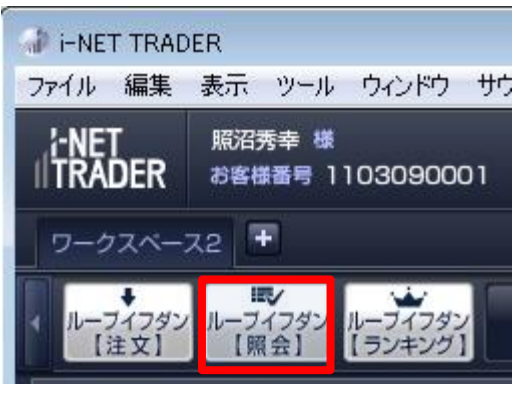

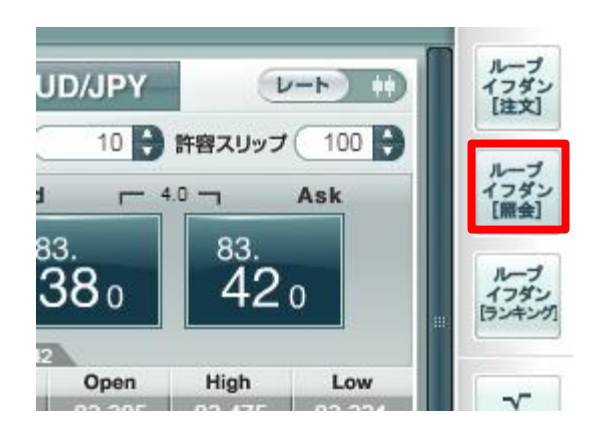

## Android版 iPhone版

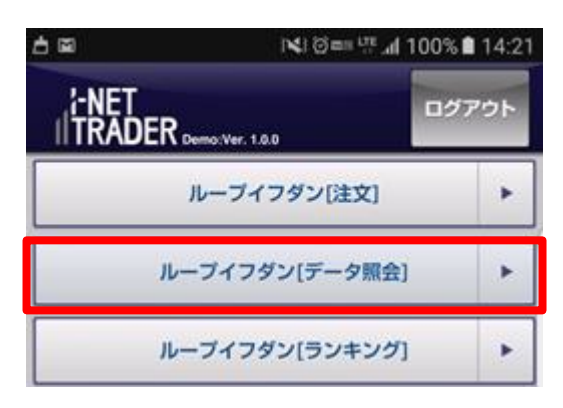

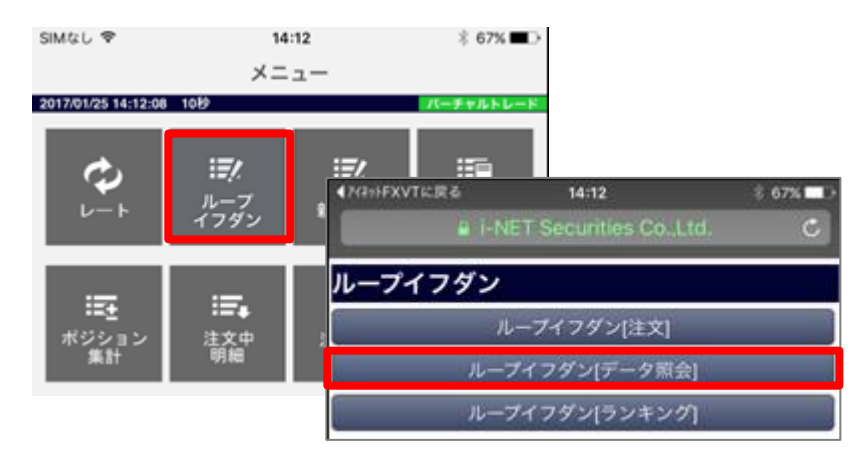

# ループイフダン[(データ)照会]画面

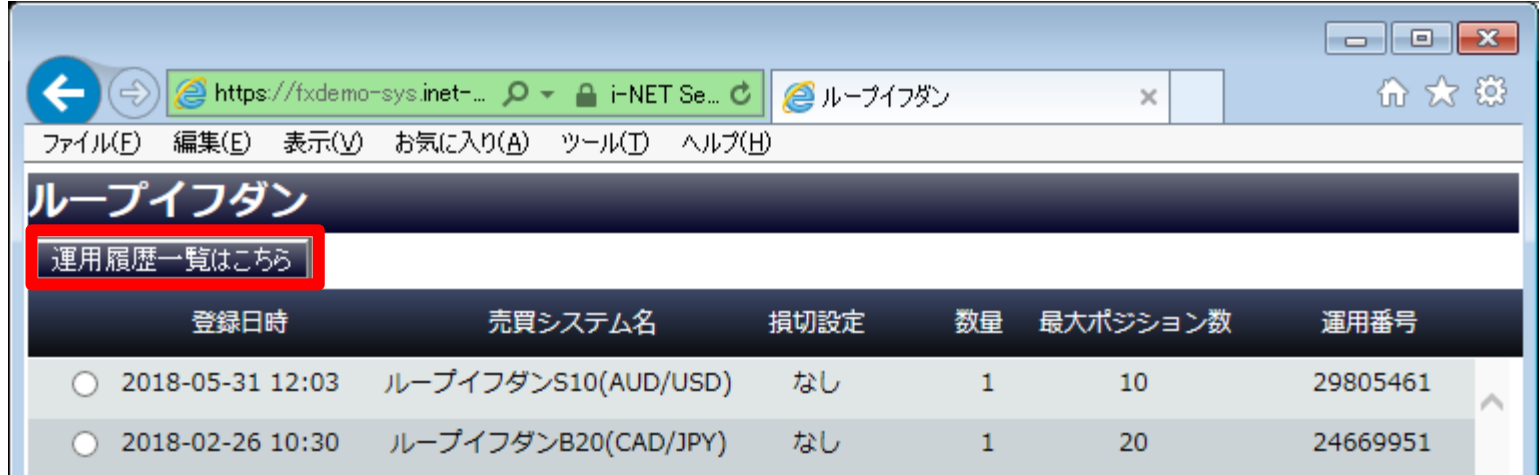

<ご注意> 一括決済、一括取消はループイフダン停止後に利用できる機能です。 事前に該当のループイフダンを停止する必要があります。

# 過去に運用していたループイフダンの一覧が表示されます。

ループイフダン運用履歴

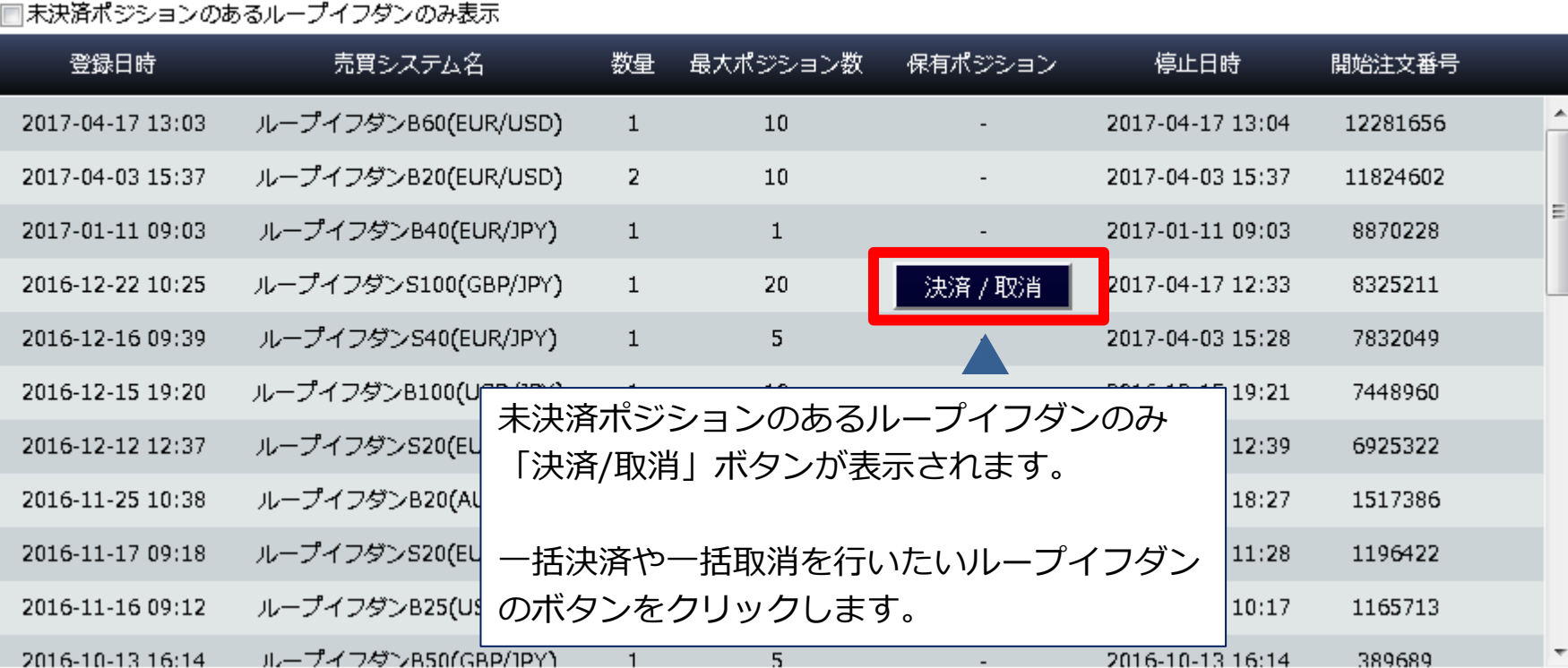

# 一括決済、一括取消を行うための画面が表示されます。

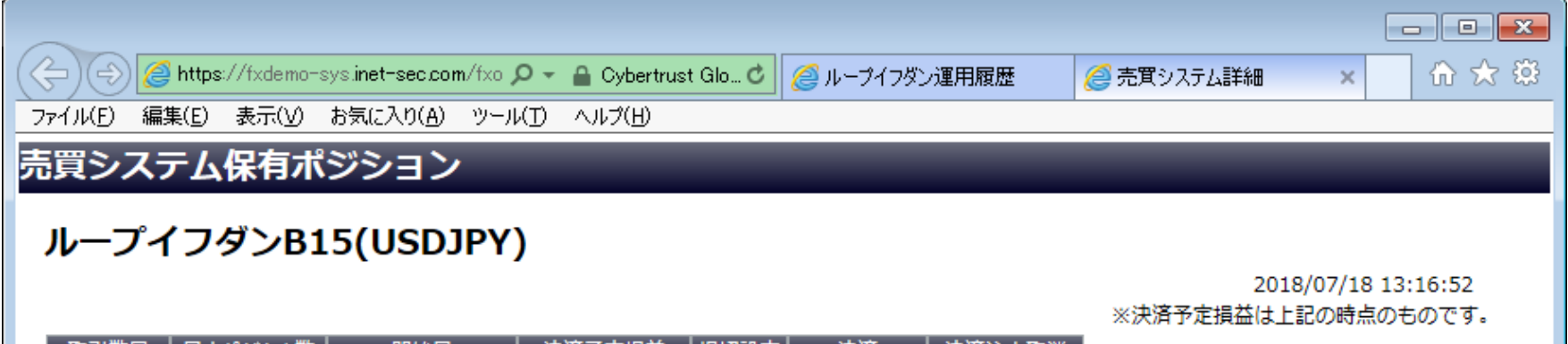

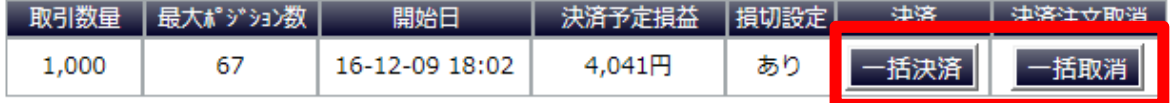

#### ポジション詳細

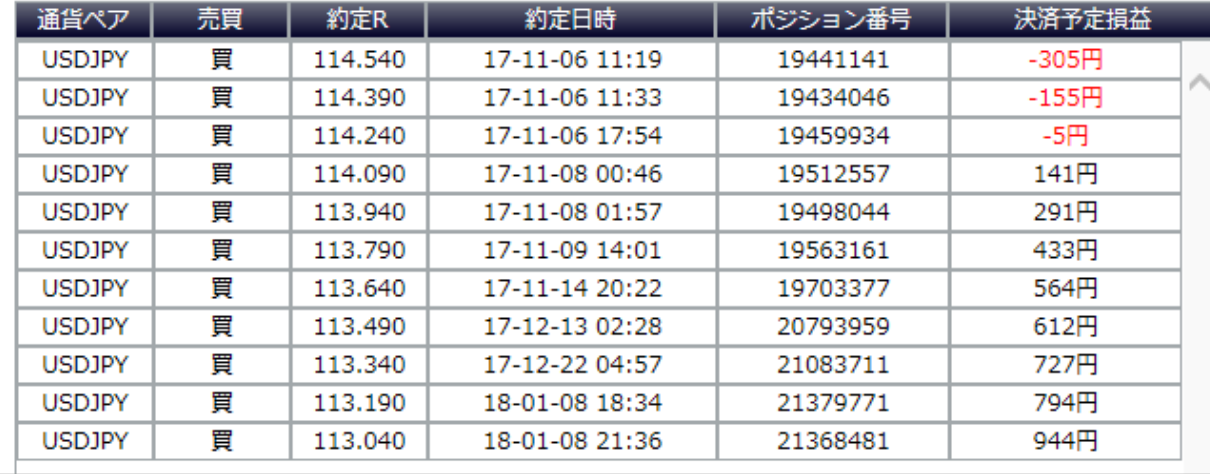

● 100% ▼

# 一括決済を行う際は、「一括決済」ボタンをクリックします。

#### 売買システム保有ポジション

### ループイフダンB15(USDJPY)

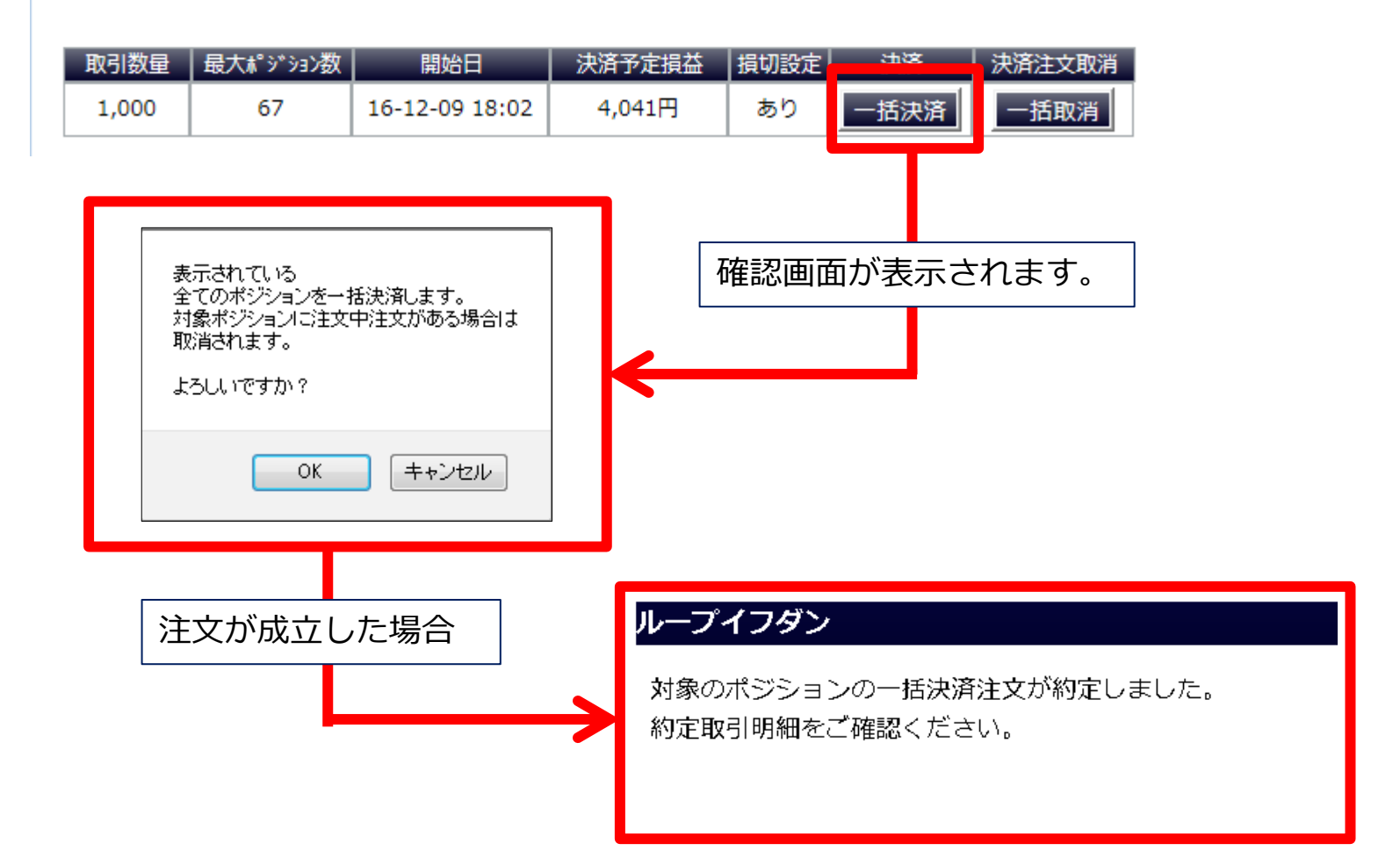

# 一括取消を行う際は、「一括取消」ボタンをクリックします。

### 売買システム保有ポジション

### ループイフダンB15(USDJPY)

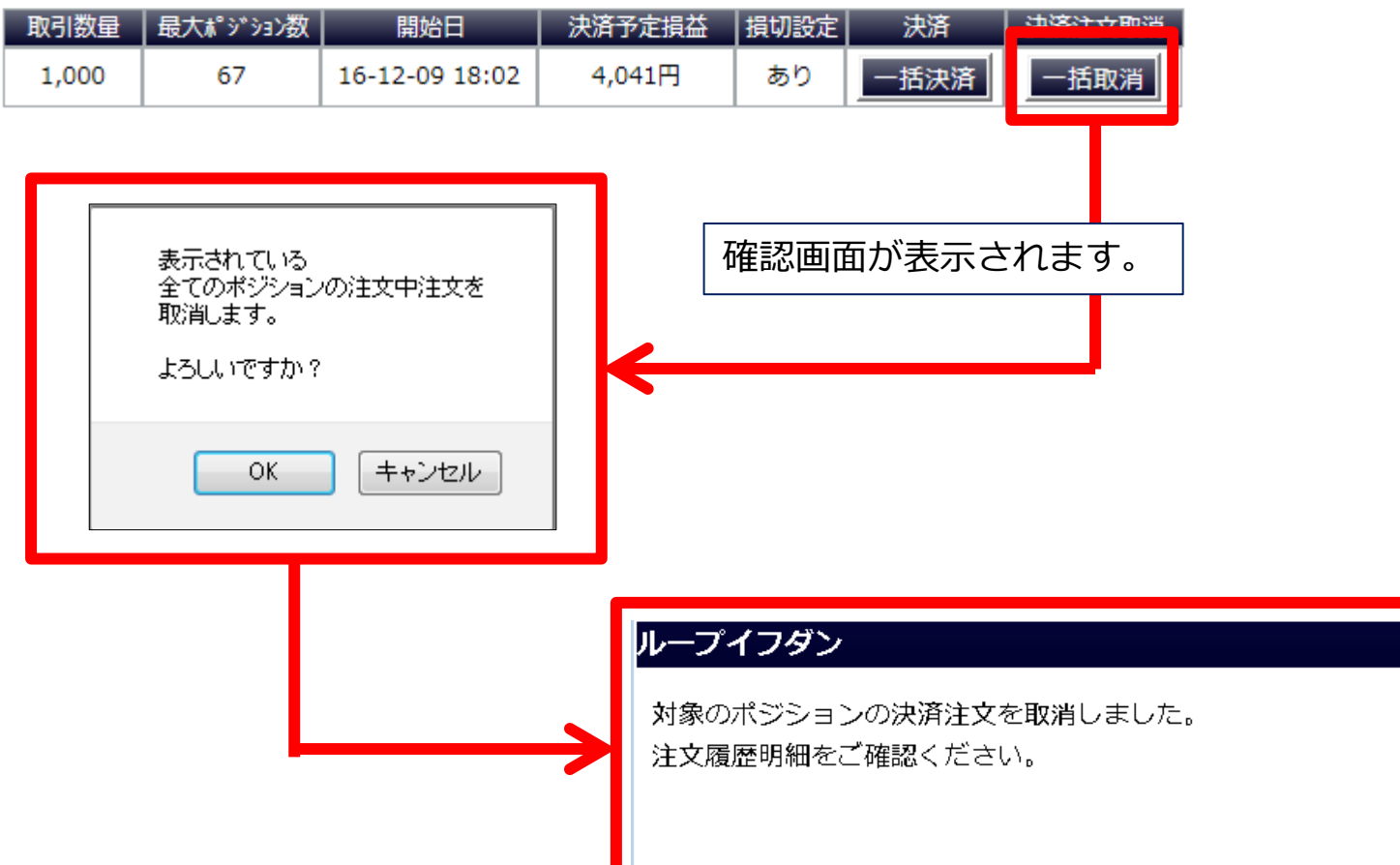